Panduan Pengaktifan Cepat Hướng Dẫn Bắt Đầu Nhanh

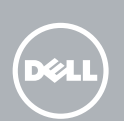

# Quick Start Guide

# 1 Connect the power cable and press the power  $\qquad 2$  Finish Android setup button for 3 seconds

Sambungkan kabel daya dan tekan tombol daya selama 3 detik Kết nối cáp nguồn vào và bấm nút nguồn trong 3 giây ٍ قم بتوصيل كبل التيار واضغط على زر التشغيل لمدة 3 ثوان

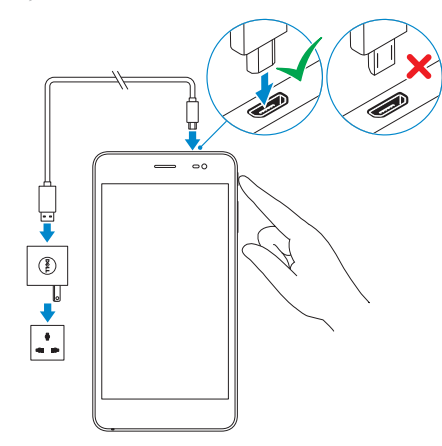

# 2 Finish Android setup

Selesaikan pengaturan Android | Hoàn tất cài đặt Android قم بإنهاء إعداد Android

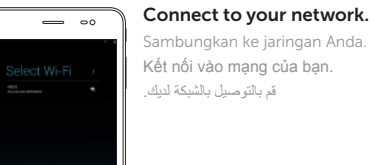

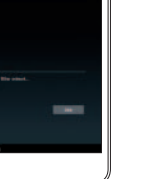

**NOTE:** If you are connecting to a secured wireless network, enter the password for the wireless network access.

Memasukkan kartu microSIM dan kartu microSD — opsional Lắp thẻ microSIM và thẻ microSD — tùy chon

#### Sign in to your account or create  $\sum_{i=1}^{n} a_i$ a new account.

3 Register your device

**NEWSFILMS** 

**NEW REAR REAR** - 米国国家国家開催 

Melakukan panggilan | Thực hiện cuộc gọi إجراء مكالمة

Masuk ke akun Anda atau buat akun baru. Đăng nhập vào tài khoản của bạn hoặc tạo tài khoản mới. قم بتسجيل الدخول إلى حسابك أو قم بإنشاء حساب جديد.

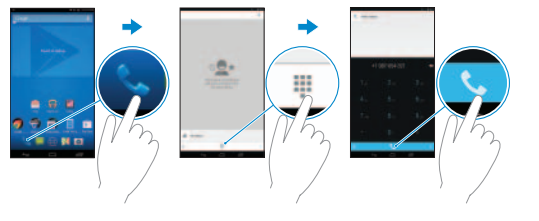

- **1.** Tap the Phone icon  $\bullet$  on the home screen.
- 2. Tap the dialpad icon  $\mathbb{II}$ .
- **3.** Enter the phone number and then tap the phone icon  $\left\{ \right\}$  to dial the number.

**NOTE:** You need to activate your network service before making a call.

- 1. Ketuk ikon Telepon **den** di layar beranda.
- 2. Ketuk ikon dialpad  $\mathbf{H}$ .
- 3. Masukkan nomor telepon lalu ketuk ikon telepon **ku**untuk memutar nomor tersebut.
- CATATAN: Anda perlu mengaktifkan layanan jaringan Anda sebelum melakukan panggilan.

Daftarkan perangkat Anda | Đăng ký thiết bị của bạn

تسجيل جهازك

dell.com/support/retail

## Inserting microSIM card and microSD card —

optional

 $\equiv$   $\infty$ 

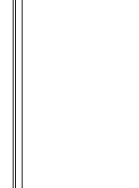

# Venue 7 3000 Series

## Making a call

Jenis regulatori | Loại quy định النوع التنظيمي

Model perangkat | Model thiết bị طراز الجهاز

để quay số điện thoại đó.

**LƯU Ý:** Bạn cần kích hoạt dịch vụ mạng của mình trước khi thực

2. Nhấn biểu tượng bàn quay số !!!.

hiện cuộc gọi.

.1 انقر فوق رمز الهاتف في الشاشة الرئيسية. .2 انقر فوق رمز لوحة الطلب .

- إدخال بطاقة microSIM وبطاقة microSD اختياري
- **Z** NOTE: Turn off your device before inserting the microSIM and
- CATATAN: Matikan perangkat Anda sebelum memasukkan kartu
- **LƯU Ý:** Tắt thiết bị của bạn trước khi lắp thẻ microSIM và
	- **مالحظة:** قم بإيقاف تشغيل جهازك قبل إدخال بطاقتي microSIM وmicroSD.

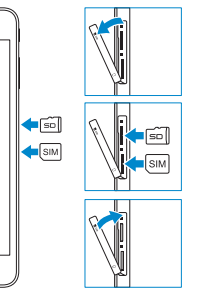

.3 أدخل رقم الهاتف، ثم انقر فوق رمز الهاتف لطلب الرقم. **مالحظة:** يجب عليك تنشيط خدمة الشبكة لديك قبل إجراء مكالمة.

CATATAN: Jika Anda menghubungkan ke jaringan nirkabel aman, masukkan kata sandi untuk akses jaringan nirkabel tersebut.

**LƯU Ý:** Nếu bạn đang kết nối với một mạng không dây bảo mật, hãy nhập mật khẩu để truy cập mạng không dây đó.

> **مالحظة:** في حالة اتصالك بشبكة السلكية مؤمنة، أدخل كلمة المرور لوصول الشبكة الالسلكية.

microSD card. microSIM dan microSD. thẻ microSD.

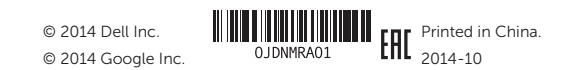

### Product support and manuals

Manual dan dukungan produk Hỗ trợ sản phẩm và sách hướng dẫn دعم المنتج والدالئل

#### dell.com/support dell.com/support/manuals

#### Contact Dell

1. Nhấn biểu tượng Điện thoại trên màn hình chính.

3. Nhập số điện thoại và sau đó nhấn vào biểu tượng điện thoại

Hubungi Dell | Liên hệ Dell االتصال بـ Dell

dell.com/contactdell

#### Regulatory and safety

Regulasi dan keselamatan Quy định và an toàn

ممارسات األمان والممارسات التنظيمية

dell.com/ regulatory\_compliance

Regulatory model Model Regulatori | Model quy định **T02C** الموديل التنظيمي

#### Regulatory type

T02C001

### Device model

Venue 7 3741

Features

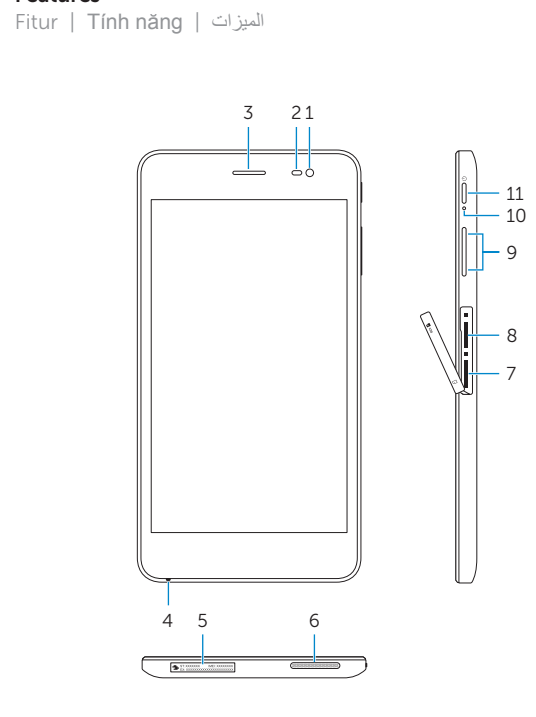

 $12 - i$ 

13 14

—<del>. . .</del>

(DELL)

1. Front camera

- 2. Ambient-light
- 3. Earpiece
- 4. Microphone
- 5. Service Tag I
- 6. Speaker
- 7. MicroSIM-ca
- 1. Kamera depa
- 2. Sensor cahaya
- 3. Speaker telinga
- 4. Mikrofon
- 5. Label Tag Servis
- 6. Speaker
- 7. Slot kartu-MicroSIM
- 8. Slot kartu-MicroSD

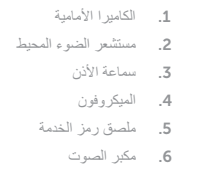

فتحة بطاقة MicroSIM . 7

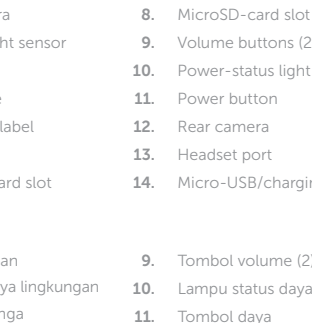

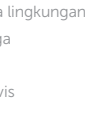

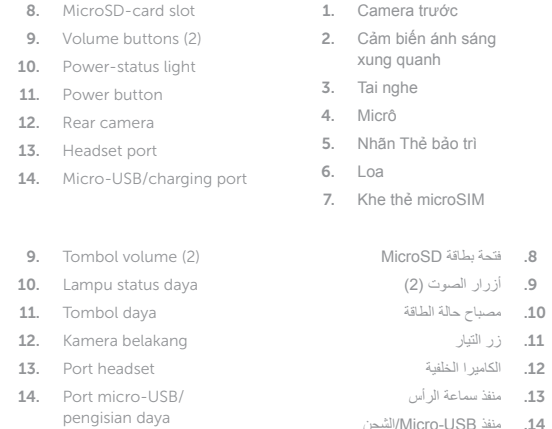

- 1. Nhấn biểu tượng Nhắn tin e trên màn hình chính.
- 2. Nhân biểu tượng tin nhắn mới E4.
- 3. Nhập vào tin nhắn trong trường **Nhập tin nhắn** .
- 4. Nhập số điện thoại trong trường **Đến** và nhấn vào biểu tượng gửi .
- **LƯU Ý:** Bạn cần kích hoạt dịch vụ mạng của mình trước khi gửi **tin nh**ắn.
	- 1. انقر فوق رمز الرسائل <mark>فسي</mark> في الشاشة الرنيسية. 2. انقر فوق رمز رسالة جديدة .= <mark>.</mark> 3. اكتب الرسالة في الحقل ا**كتب** رسالة<sub>.</sub> أدخل رقم الهاتف في الحقل **إلى** وانقر فوق الرمز إرسال . . 4

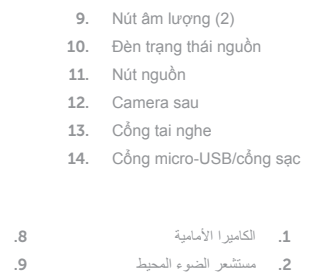

8. Khe thẻ microSD

Giới hạn SAR cho các thiết bị di động là 1,6 W/kg (Hoa Kỳ và Canada ), 2,0 W/kg (EU ) và 1,6 W/kg (Ấn Độ ). Giá trị SAR cao nhất cho thiết bị này khi được thử nghiệm là 1,520 W/kg (Hoa Kỳ và Canada ), 0,354 W/kg (EU ) và 1,520 W/kg (An Độ).

**مالحظة:** يجب عليك تنشيط خدمة الشبكة لديك قبل إرسال رسالة.

- **1.** Tap the Messaging icon  $\Rightarrow$  on the home screen.
- **2.** Tap the new message icon **Fi**.
- 3. Type the message in the Type message field.
- 4. Enter the phone number in the To field and tap the send icon .
- **NOTE:** You need to activate your network service before sending a message.
- **1.** Ketuk ikon Pesan  $\approx$  di layar beranda.
- 2. Ketuk ikon pesan baru
- 3. Ketik pesan di dalam bidang Ketik pesan.
- 4. Masukkan nomor telepon ke dalam bidang Kepada lalu ketuk ikon kirim .
- CATATAN: Anda perlu mengaktifkan layanan jaringan Anda sebelum mengirim pesan.

#### Specific Absorption Rate (SAR)

The SAR limit for mobile devices are 1.6 W/kg (US and Canada), 2.0 W/kg (EU), and 1.6 W/kg (India). The highest SAR value for this device when tested was 1.520 W/kg (US and Canada), 0.354 W/kg (EU), and 1.520 W/kg (India).

Rasio Penyerapan Khusus (Specific Absorption Rate, SAR)

Batas SAR untuk perangkat seluler adalah 1,6 W/kg (AS dan Kanada), 2,0 W/kg (EU), dan 1,6 W/kg (India). Nilai SAR tertinggi untuk perangkat ini saat diuji adalah 1,520 W/kg (AS dan Kanada), 0,354 W/kg (EU), dan 1,520 W/kg (India).

### **Tỷ lệ Hấp thụ riêng (SAR)**

#### **)SAR معدل االمتصاص المحدد )**

حد SAR للاجهزة المحمولة يكون 1.6 وات/كجم (الولايات المتحدة وكندا)، 2.0 وات/كجم (الاتحاد الاوروبي)، ر1.6 وات/كجم (الهند). الحد الأقصىي لقيمة SAR للجهاز عند اختباره كانت 1.520 وات/كجم (الولايات لمتحدة وكندا)، 0.354 وات/كجم (الاتحاد الأوروبي)، و1.520 وات/كجم (الهند).

# Sending a message

Mengirim pesan | Gửi tin nhắn إرسال رسالة

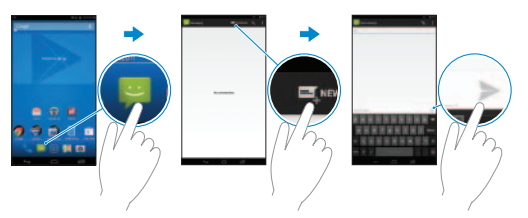